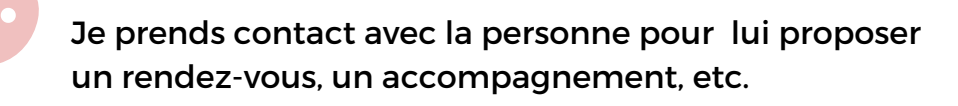

. . . . . . . . .

J'**archive** son dossier.

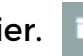

Je qualifie la raison de l'archivage (injoignable, pas interesé...)

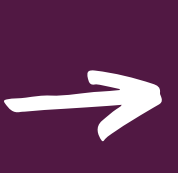

J'**archive** son dossier.

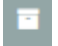

Je qualifie la raison de l'archivage (abandon, plus disponible...).

UNE PERSONNE M'EST ORIENTÉE PAR UN.E PRESCRIPTEUR.ICE, SON DOSSIER ARRIVE DANS [ORIENTATIONS]

UNE PERSONNE A ACCEPTÉ DE SUIVRE UN PARCOURS MAIS S'EST RAVISÉE OU NE S'EST JAMAIS PRÉSENTÉE AUX **ATELIERS** 

# **La plateforme permet de gérer les dossiers des bénéficiaires et appuie le dialogue entre les différents acteur.ice.s du dispositif**

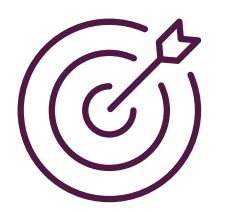

## **OBJECTIFS :**

- **aucun dossier de bénéficiaires dans l'onglet "Orientations"**
- **aucun bénéficiaire sans solution**

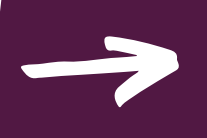

La personne souhaite débuter un parcours

La personne ne souhaite pas poursuivre ou est injoignable (+ de 2 appels)

J'indique qu'elle **est prise en charge** par ma structure.

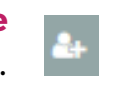

UNE PERSONNE A ACCEPTÉ DE SUIVRE UN PARCOURS MAIS NE L'A PAS ACHEVÉ

### Je **laisse le dossier dans "pris en charge"**

. . . . . . . . .

J'édite **un "post-it"** pour indiquer les actions menées pour la remobiliser et le motif de cette fin de parcours prématurée.

**Comment accéder aux "post-it" que j'ai écrit ?**

A gauche des dossiers, une bulle apparaît qui s'incrémente à chaque édition de notes.

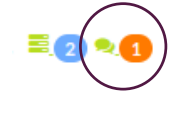

## **Pourquoi commenter les dossiers ?**

- Pour informer qu'une solution a été trouvée pour chaque bénéficiaire
- Pour affiner les motifs de renoncement à l'accompagnement et valoriser les actions menées par les opérateur.ice.s
- Pour appuyer le dialogue avec le Département sur des relais pouvant être mis en place.

# **ZOOM Actions sur les dossiers des bénéficiaires approfondissements**

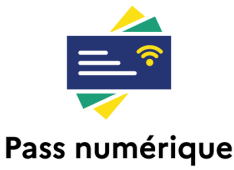

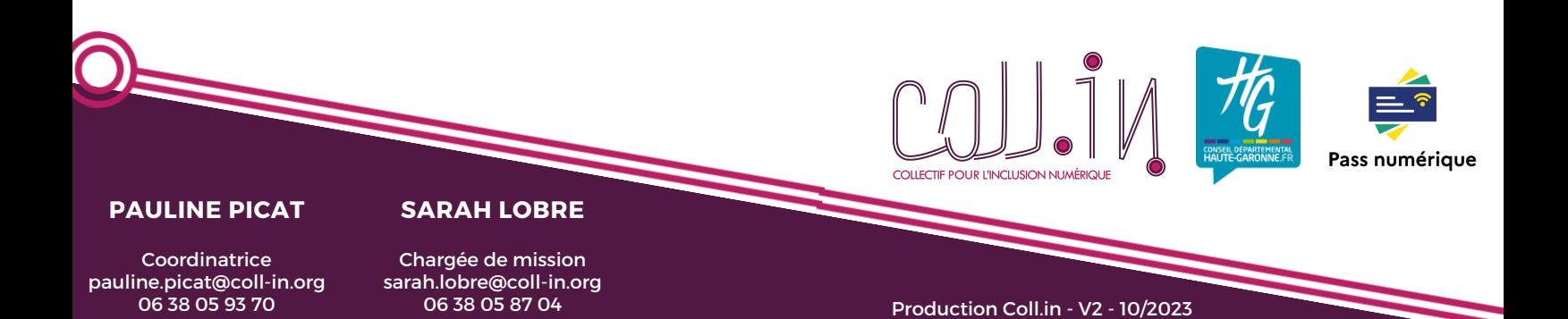